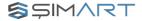

## USER MANUEL Smart Curtain Robot ŞIMART Application

www.simart.me

#### Product Introduction

Smart Curtain Robot is an intelligent curtain remote controller with a solid Bluetooth wireless connection by "Simart" APP, the opening and closing state of the curtain can be easily controlled from distances. It is designed to be weight-light and compatible with various shape of curtain tracks for easy installation. More additional, as for the customized functions, the closing and opening percentage of the curtain can be set through the controller and attached with a voice control function.

Note: Smart Curtain Robot uses Bluetooth connection method. To use the voice commands function, it must be used with the Bluetooth Gateway device.

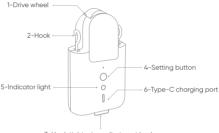

3-Hook tightening adjustment knob

1-Drive wheel: the main control that drives the operation of the curtain machine. It can adjust the the power of its three gears, high, medium, and low, according to the demand.

2-Hook: directly installed to the track, or with the Roman pole pendant.
3-Hook holding adjustment knob: turn right to hold the hook, and turn left to release the hook. The drive wheel of the curtain robot is tightly attached to the curtain rod through the mechanism inside the curtain robot to ensure that the curtain rather can operate normally on the curtain rod.

| 4-Setting key | 5-Description | of indicator light |
|---------------|---------------|--------------------|
|---------------|---------------|--------------------|

| Key operation      | Explanation                                                                            |  |
|--------------------|----------------------------------------------------------------------------------------|--|
| Single click       | Open, close or stop the curtain according to the current status                        |  |
| Hold for 3 seconds | The blue light is on for a long time, waiting for the remote control to check the code |  |

| Press and hold for 5 seconds | The blue light flashes quickly, and the<br>Bluetooth signal enters the status of waiting<br>to connect with the APP |
|------------------------------|----------------------------------------------------------------------------------------------------|
| Hold for 10 seconds          | The blue light goes out and the factory setting is restored                                                         |

#### 6-Type-C charging port

There will be 3 short beeps in sequence when the battery is low. When the low battery is reminded (the buzzer beeps 3 short times), please charge the curtain robot in time. The charging steps are as follows: Using a USB charging cable, insert one end of the Type-C plug into the charging port on the curtain robot, and plug the other end into the adapter to charge.

Tip: When the red light goes out, it means the charging is complete. Please fully charge the battery before installing the product.

#### **Buzzer Description**

| Buzzer Status | itus Explanation               |  |
|---------------|--------------------------------|--|
| 1 long beep   | Reset; Set travel limit points |  |
| 3 long beeps  | Low battery reminder           |  |

### App Interface Introduction

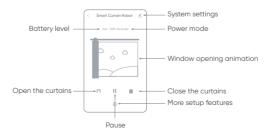

#### Specifications

Model No: SM-SCM-B Product Size: 145.8x78x42mm Rated Current: 1.0A Rated Torque: 0.2N-m Insulation Class: Class A Connection Method: Bluetooh 5.0 Working Condition: 0-95%RH,no condensation

#### Parts List

Rated Voltage: 5V Input Power: 5.0W Output Speed: 60r/min Moving Speed: 12cm/s Protection Class: IP20 Executive Standard : Q/QLML030-2021

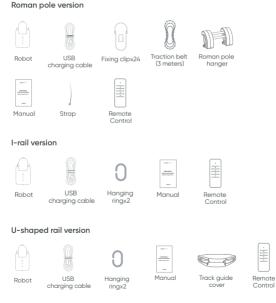

#### Download App

For Android users, please download it from Google Play Store; For iOS users, please search for Şımart and download it from iOS APP Store; or scan the QR code to download and install the APP. For the first use, plase click the "register" to register for an account. Click "login" if you already have an account.

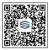

Android

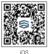

#### Add Device

One way is to tap "+Add Device" on the upper right corner and select "Auto Scan" when your phone is Wi-Fi and Bluetooth enabled. "Şımart" APP will automatically search and find your device.

The second way is click "My Home" interface click "+Add Device". Select the "Home Appliance" and click on the "Smart Curtain Robot" and follow the instructions in the APP your phone's bluetooth connection must be enable.

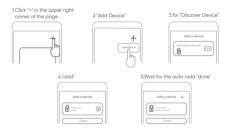

Note: Please set the travel after the product is accurately installed on the curtain rod.

Tip: Due to the recent updates of the Şimart application, some instructions may differ from the above description. Please proceed with the current installation instructions through the application.

#### Notes for multi-device users

If you have purchased two or more curtain robots, please connect all curtain robots to Şimart APP before proceeding to the next stef of installation.

#### Product installation requirements

#### Description of Roman Rod Curtain Types

Pass-through curtain fabric

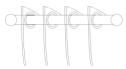

If used for pass- through curtain fabric, the shortest distance between two adjacent Roman circles should be greater than 64 mm.

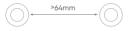

The diameter of the Roman rod should be between 22-35mm, or the circumference should be between 69-110mm, whichever satisfies one of the two.

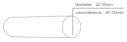

Hang-through cord fabric

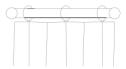

If used for hang-through cord fabric, the thickness of the hanging ring should be greater than 4mm

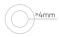

Requires tight fitting trim heads on both sides of the roman rod

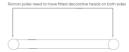

#### Rail version curtain type description

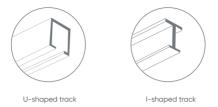

#### U-rail installation requirements

The bottom surface of the U-shaped track should be flat and smooth, and there should be no protrusions.

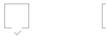

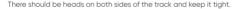

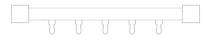

#### I-rail installation requirements

The bottom surface of the industrial safety rail should be flat and smooth, and the width of the bottom surface should be greater than 10mm.

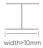

#### Lifting wheel height requirements

The distance from the bottom surface of the hanging ring of the track hanging wheel to the bottom surface of the track should be straight between 16mm and 25mm.

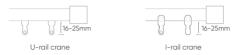

#### Instructions for the special-shaped track

For U-shaped: I-shaped track: The intelligent curtain robot supports straight and special-shaped tracks. For special-shaped or arc-shaped tracks, the following conditions must be met at the turning point:

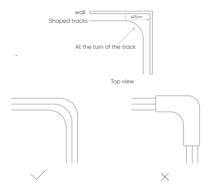

Note that the smart curtain robot cannot pass the track bender.

#### Product Installation

Safety tips: If the curtain track rod is too high, it is recommended to have a ladder for installation. Please carefully pay attention to the safety issues before or during the installation operations. Tips: The opening and closing percentage of the curtain, as well as kinds of timers can be set through the "Şımart" APP. Moreover, there are wide variety customer designed functions waiting to be explored.

#### Roman rod installation method

Single open curtain (only need to install one curtain companion)

 Break apart the standard Roman rod hanger, hang it between the first and second hanging rings (or Roman rings) on the movable side of the curtain, and pinch the four legs of the hanger, Squeeze the two sides of the hanging ring and pull it apart with a little force, hold the hole of the hanging ring, and hear a "click".

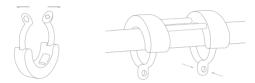

Pinch the sides of the hanging ring Pinch the hanging ring hole and hear and break it outward with a little force a "click"

2. Turn the bottom knob of the curtain robot host to the left, release the hook to the longest position, and hang it in the two hanging rings of the Roman pole hanger. Then adjust the bottom knob to the right to tighten the hook.

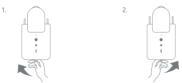

Tip: The adjustment of the bottom knob is related to the strength of the roller and the rail. If the adjustment is too loose, the roller may slip on the track. Tightness adjustment skills: first, let the roller contact the track. When the host moves left and right, the roller will follow. Second, tighten 6-10 circles (360 degrees), depending on the weight of the curtain. The weight of the curtain is 10kg, about 10 circles.

#### Install clips and leash (for pass-through cords)

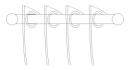

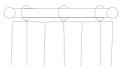

Pass-through curtain cord

Hanging through cord

Keep the curtains in a closed state, evenly distribute the fold spacing, clamp the fixing clips in the same direction to the folds on the curtains.

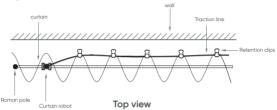

Then fix one end of the traction belt on the Roman pole frame with a restraining strap, and then straighten the traction belt and fix it on the fixing clip in turn. As shown in the photo below, the traction line bypasses the Roman pole frame and is fastened with a restraining strap, and the tail of the restraining strap is cut off.

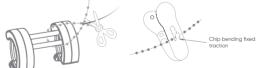

#### U-shaped/I-shaped rail installation mode

Installation of "U" rail guide cover

For the "U" type track version, a track guide cover needs to be installed to ensure that the roller of the curtain robot will not deviate from the track. As shown in the figure, first tear off 1/3 of the protective layer of 3M double-sided adhesive tape on the inside of the guide cover (as shown in Figure 1). Then put the track guide cover on the head of the curtain robot, and install the two locating columns on the inside of the guide cover in the two locating holes on the back of the robot (as shown in Figure 2). After the guide cover is installed in place, the front and rear sides are leveled, the protective layer of 3M double-sided adhesive tape is pulled off, and the protective cover and the robot are pressed together.

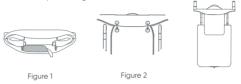

#### U-shaped / I-shaped track installation method

 Rotate the bottom knob of the curtain robot host to the left, release the hook to the longest position, and close the curtain.

Hang the curtain robot on the first and second lifting wheels on the movable side of the curtain (as shown in the figure). Then adjust the bottom knob to the right to tighten the hook.

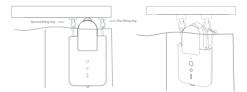

Tip: To adjust the tightness of the bottom knob, first tighten the knob until it cannot be twisted, and then turn it back 1.5 turns to the left.

Tip: If there are extra hanging wheels on the track, please place the extra hanging hangers of the two hanging wheels between the first and second hooks of the curtain, and hang the curtain robot on it.

Double curtains (two curtain robots are required at this time)

#### Hanging through cord

Curtain opening method

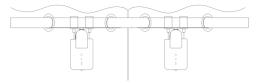

Pass-through cord

### Travel Setting

To ensure the normal use of the product, it is necessary to set the travel travel of the product the product after the product is installed.

#### single open curtain

"When the curtain robot is connected to the Şimart APP, open the Şimart APP, enter the curtain robot page, and select the "Settings" button at the bottom. After entering, you can see the function options such as "automatic travel setting" and "manual travel setting". It is recommended to use "automatic travel setting".

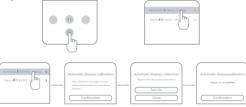

"Manual travel setting" -- "Confirm" The original travel setting will be cleared --By controlling the "Left", "Pause" and "Right" buttons, the curtain robot will run to the curtain closed state, and select the corresponding confirmation button "Close" -- By controlling the "Left", "Pause" and "Right" buttons, the curtain robot will run to the curtain open state, and select the corresponding confirmation button "Open" - "Confirm" to complete the setting.

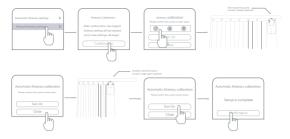

Select "Automatic travel setting" -- "Confirm" the original travel setting will be cleared -- then the curtain robot will automatically run to one end of the track, (Note that if the curtain robot has been slipping at the end of the track, it means that the curtain robot is not tight enough with the track. Please tighten the knob at the bottom.

#### Double Curtain

 Pull the left and right curtains to the fully closed state, and install the two curtain companions on the Roman poles according to the installation method of the single-opening curtains;

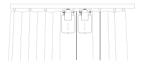

 Set the travel of the left and right curtain partners respectively according to the travel setting method of the single curtain.

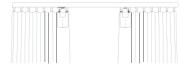

1. The APP is set with double curtain linkage. Open the APP and click "Create scene", "One click execution", and click the"+", click "one key execution", "execution", "operation equipment", select "one equipment", select "setting control", and select "Open", click "Save", and click "Next"; Then click the "+" next to the execution, and then click the "operation equipment" to select "Another device", select "Device control", select "Open", click "Save", click "Save", and then go to "Save"Deposit "; A pair of curtain "open" buttons are created successfully. In the same way, the "open" option above is replaced by the "close" option ltem, you can create a set of "Close" buttons.

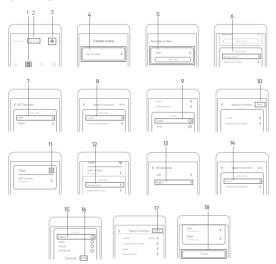

#### Introduction of remote control

The curtain can be remotely controlled without opening the App in the mobile phone. The remote control can control the single curtain, or the two curtain robots synchronously.

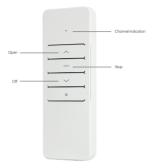

#### Pair With Curtain Robot

Press and hold the curtain robot button for 3 seconds, and the blue light will stay on. At this time, press the Open Curtain button on the remote control, and the blue light of the host goes out, indicating that the pairing is successful. (A picture of a host pressing the button and a picture of a remote controller pressing "Open the curtain")

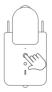

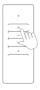

#### **Channel Switching**

The remote control can control two curtain robots together at the same time. Press "CH" to switch channels, the channel indicator will light up "blue", "red" or "blue-red". And "Blue" means channel 1, "red" means channel 2, "blue-red" means channel 1 and 2 are working at the same time. Once the user has paired the curtain robot with the "blue" or red channel, the corresponding curtain robot can be controlled by selecting these channels.

#### Power selection

This robot set has three main power levels: "Low", "Medium" and "High", referring the speed or the strength of the machine. It is set to be "Low" as the default mode and can be switched though the smartphone app or the attached controller. Please be aware there is a the increase of noise when it is switched to the "High Power" mode.

#### Hand pull smart assistance

It can automatically open or close the curtain if there is gentle pulling force applying to the curtain, easy and smart.

#### Timing control

Two sets of timed switch curtains can be set, for example, the curtains can be closed at 11.00 in the evening, and the curtains can be opened at 7.00 in the Operating procedures:

Turn on the timer switch and select the number of days to cycle. For example, the curtains will be opened automatically at 7:00 am from Monday to Friday, then we will light up 1.2.3.4.5. Adjust the curtain closing percentage to the leftmost "open" position, and adjust the time setting to 7:00. Click "OK" to complete the setting.

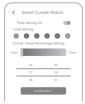

#### Voice Control

"Hey Google, open the curtains" is used in conjunction with Şimart Gateway to realize voice control. Currently, it support Google voice control. For voice control, you need to prepare a corresponding brand of voice speakers in advance. For the specific network distribution method, click "Edit" in the upper right corner of the APP curtain control interface to view common problems.

# Item Name Performance Failure 1.The indicator light fails 2.key failure 3.Motor control failure 4.Bluetooth not working

#### Product performance failure table

#### Precautions

- 1. This product is not a toy, please keep children away from this product;
- 2. This product is only for indoor use, please do not use it outdoors;
- Pay attention to moisture-proof, do not spill water or other liquids on this product;
- 4. Do not place this product near a heat source;
- If the product fails during use, please do not attempt to repair the product by yourself. This work should be performed by authorized professionals.

Tip: This product contains rechargeable lithium battery, which is harmful to the environment when scrapped, please remove the battery from the motor before scrapping. Before removing the battery, please disconnect the product from the adapter and drain as much power as possible, pry off the front cover of the product, unscrew the screw and remove the inner case, and take out the battery assembly. Removed batteries should be disposed of by a professional recycling organization.

#### Warranty Description

The after-sales service of curtain robot products is strictly in accordance with the "Consumer Rights Protection Law of the People's Republic of China" and "Product Quality Law of the People's Republic of China" to implement after-sales three-guarantee services. The service contents are as follows:

#### Warranty Policy

 Within 14 days from the day after you sign for receipt, if the product has a performance failure listed in the "Product Performance Failure Table", it will be tested and confirmed by the after-sales service center, and you can enjoy free return or exchange service;

2. Within 2 year from the day after you sign the receipt, if the product has the performance failure listed in the "Product Performance Failure Table", it will be tested and confirmed by the after-sales service center, and the maintenance service can be enjoyed free of charge.

| Туре          | Warranty Content    | Warranty Time |
|---------------|---------------------|---------------|
| Whole Machine | Smart Curtain Robot | 2 year        |
| Accessory     | USB charging cable  | 1 year        |
| Accessory     | Securing clip       | None          |
| Accessory     | Roman pole hanger   | None          |
| Accessory     | Leashes             | None          |

#### Warranty Type

#### Non-Warranty Regulations

 Unauthorized maintenance, misuse, collision, negligence, abuse, liquid ingress, accident, modification, incorrect use of non-product accessories, or tearing, altering labels, anti-counterfeiting marks;

2. The validity period of the three guarantees has exceeded;

3. Damage caused by force majeure;

 It does not meet the performance failures listed in the "Product Performance Failure Table";

5. The product and its accessories have performance failures listed in the "Product Performance Failure Table" due to human reasons.

Tip: Because the packing box is required to ensure the safety of the product during transportation, it is recommended that you keep the packing box during the warranty period.